**Датчик влажности Hydronix** 

**Руководство по электрическому монтажу**

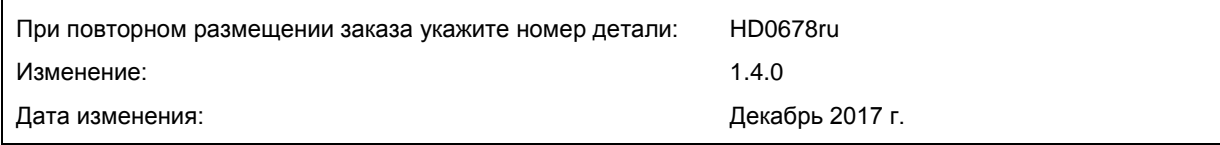

#### Авторское право

Информация, содержащаяся в данном документе, или любая ее часть, а также описание изделия не могут быть адаптированы или воспроизведены в любой материальной форме без предварительного письменного разрешения компании Hydronix Limited, именуемой в дальнейшем Hydronix.

© 2017

Hydronix Limited 7 Riverside Business Centre Walnut Tree Close Guildford Surrey GU1 4UG Великобритания

Все права сохранены

#### ОТВЕТСТВЕННОСТЬ ЗАКАЗЧИКА

В процессе применения данной продукции, описание которой приведено в настоящей документации, заказчик должен учитывать, что продукция представляет собой программируемую электронную систему, являющуюся по сути своей сложным комплексом, который не может быть полностью свободным от погрешностей. Таким образом, заказчик берет на себя ответственность обеспечить все необходимое для того, чтобы данное изделие было должным образом смонтировано, введено в эксплуатацию, должным образом эксплуатировалось и подвергалось техническому обслуживанию компетентным и соответствующим образом обученным персоналом в соответствии с имеющимися инструкциями и мерами предосторожности или в соответствии с действующими на практике техническими нормами, а также обеспечить чтобы изделие применялась согласно его назначению.

#### ПОГРЕШНОСТИ В ДОКУМЕНТАЦИИ

Изделие, описываемое в данной документации, постоянно подвергается усовершенствованиям и улучшениям. Вся информация технического характера, подробные сведения об изделии и его использовании, включая информацию и подробные сведения, содержащиеся в данной документации, являются достоверной информацией компании Hydronix.

Компания Hydronix будет рада получить замечания и предложения в отношении данного изделия и документации

#### ПОДТВЕРЖДЕНИЯ

Hydronix, Hydro-Probe, Hydro-Mix, Hydro-Skid, Hydro-View и Hydro-Control являются товарными знаками компании Hydronix Limited

# *Офисы Hydronix*

#### **Главное представительство в Великобритании**

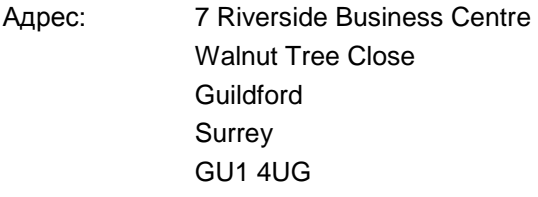

- Тел.: +44 1483 468900 Факс: +44 1483 468919
- E-mail: support@hydronix.com sales@hydronix.com
- Сайт: www.hydronix.com

#### **Североамериканское представительство**

Для Северной и Южной Америки, территорий США, Испании и Португалии

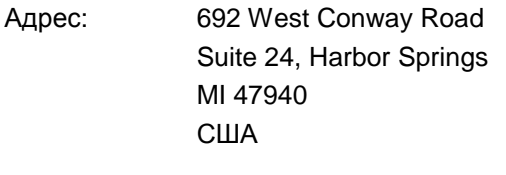

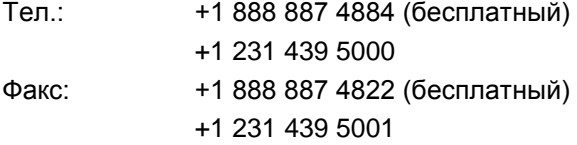

#### **Европейское представительство**

Для Центральной Европы, России и Южной Африки

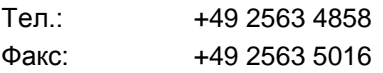

#### **Французское представительство**

Тел.: +33 652 04 89 04

Руководство по электрическому монтажу HD0678ru Ред. 1.4.0

# *История редакций*

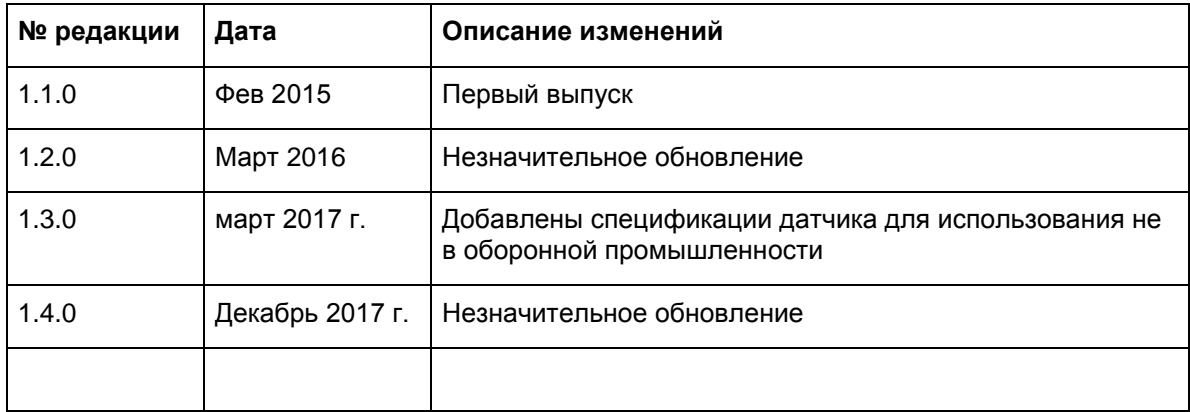

Руководство по электрическому монтажу HD0678ru Ред. 1.4.0

## Оглавление

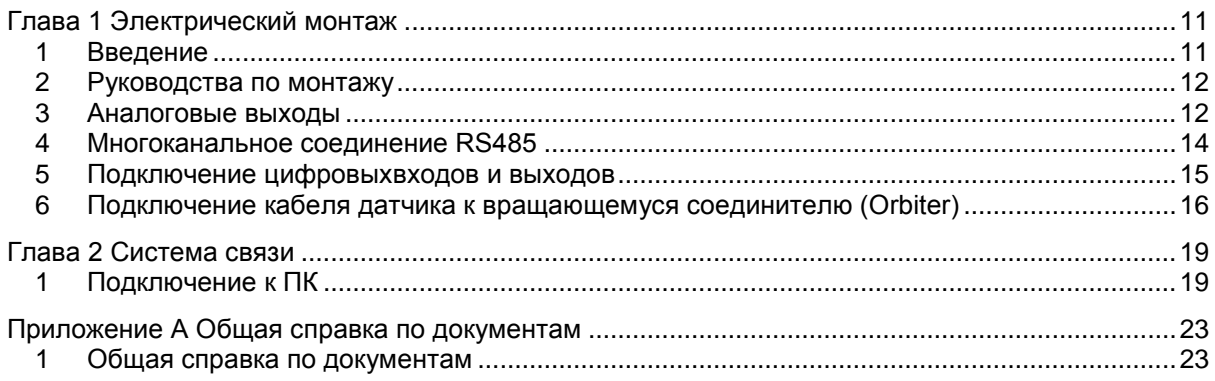

Руководство по электрическому монтажу HD0678ru Ред. 1.4.0

# *Перечень иллюстраций*

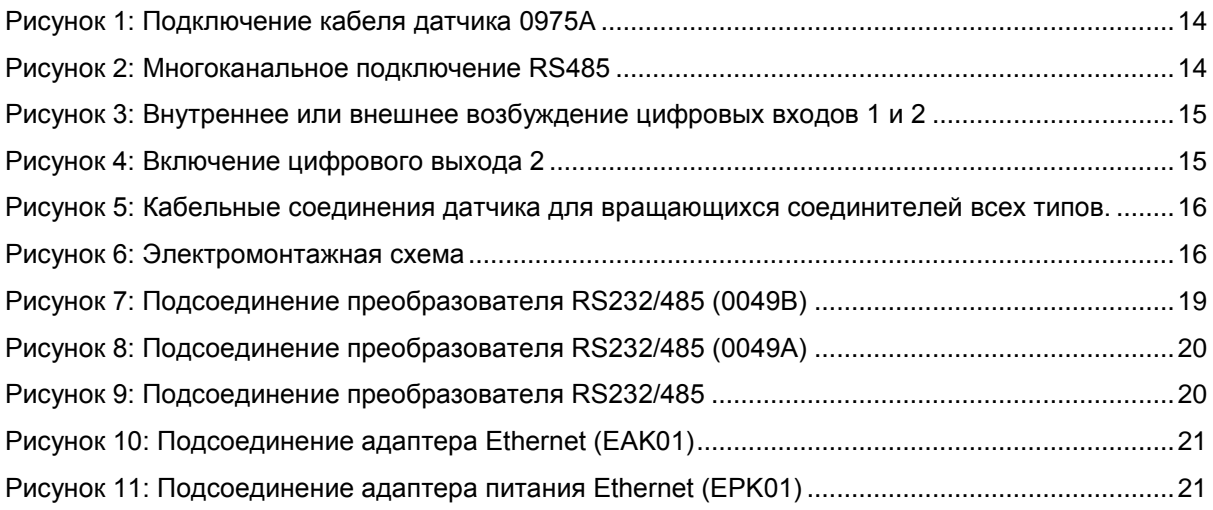

Руководство по электрическому монтажу HD0678ru Ред. 1.4.0

## <span id="page-10-1"></span>**1 Введение**

<span id="page-10-0"></span>Данное руководство по электрическому монтажу предназначено только для следующих датчиков Hydronix:

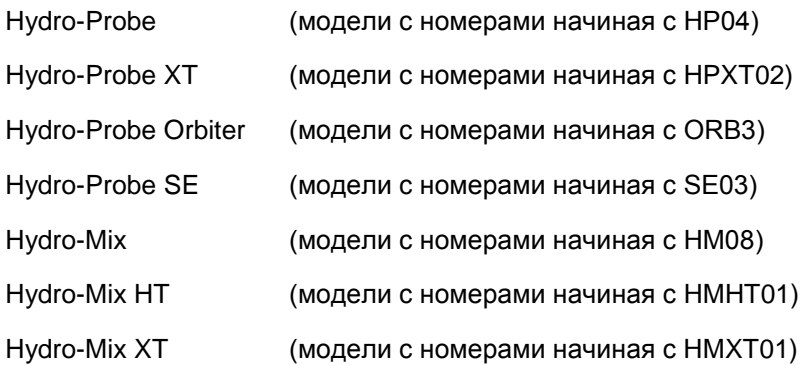

Руководства пользователя для моделей с другими номерами можно загрузить с веб-сайта Hydronix: www.hydronix.com

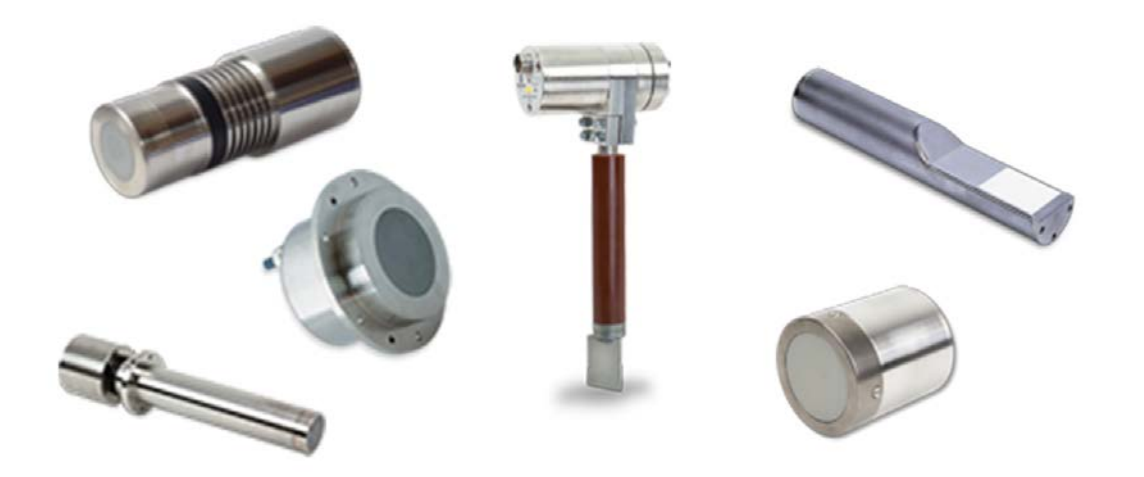

# <span id="page-11-0"></span>**2 Руководства по монтажу**

## **2.1 Датчики с разъемом, выполненным с учетом требований Оборонной спецификации**

Для использования с такими датчиками компания Hydronix поставляет кабель 0975A разной длины. Любой требуемый удлинитель должен подсоединяться к кабелю датчика Hydronix через соответствующую экранированную соединительную коробку. Датчик полностью совместим с кабелями 0090A (которые используются с датчиками влажности Hydronix предыдущих моделей). При подсоединении кабеля 0090A второй аналоговый выход датчика использовать невозможно.

В установках с использованием обоих аналоговых выходов следует применять кабель датчика за № 0975A.

После включения питания рекомендуется подождать 15 минут, пока датчик стабилизируется, и только после этого начинать работу.

## **2.2 Датчики с постоянно присоединенным кабелем**

В некоторых датчиках Hydronix не используется разъем, выполненный с учетом требований Оборонной спецификации, к которому поставляется кабель 0975A. Эти датчики поставляются с установленным на заводе постоянно присоединенным кабелем. Тем не менее все спецификации кабеля и способы соединения, описанные в данном руководстве, такие же, как и для кабеля 0975A.

## **2.3 Технические характеристики кабелей**

- Экранированный кабель, содержащий 6 витых пар (всего 12 жил) с проводами 22 AWG с поперечным сечением 0,35 мм<sup>2</sup> (AWG = Американский сортамент проводов и проволок).
- Экран: Оплетка, обеспечивающая покрытие не менее 65 %, и фольгированная пленка из алюминия/полиэфира.
- Рекомендуемые типы кабелей: Belden 8306, Alpha 6373.
- Максимальная длина кабеля: 100 м, отдельно от силовых кабелей мощного оборудования.

## **2.4 Рекомендации по прокладке кабелей**

- Убедитесь в наличии кабеля требуемого типа
- Убедитесь, что кабель RS485 подключен к панели управления. Этот кабель можно использовать в целях диагностики, он потребует минимальных усилий и расходов на подсоединение во время установки.
- Прокладывайте сигнальный кабель на некотором расстоянии от силовых кабелей.
- Убедитесь в том, что установка надлежащим образом заземлена.
- Кабель датчика следует заземлять **только** со стороны датчика
- Убедитесь в том, что экран кабеля **не** соединен с панелью управления.
- Проверьте целостность экрана во всех соединительных коробках.
- Сведите к минимуму количество кабельных соединений.

## <span id="page-11-1"></span>**3 Аналоговые выходы**

Два источника постоянного тока генерируют аналоговые сигналы, величина которых пропорциональна выбранным параметрам (например, фильтрованным непересчитанным значениям, фильтрованной влажности, средней влажности и т. д.). Подробности см.

- 1. 4–20 мА
- 2. 0–20 мА 0–10 В можно получить с применением резистора на 500 Ом, который поставляется вместе с кабелем датчика.

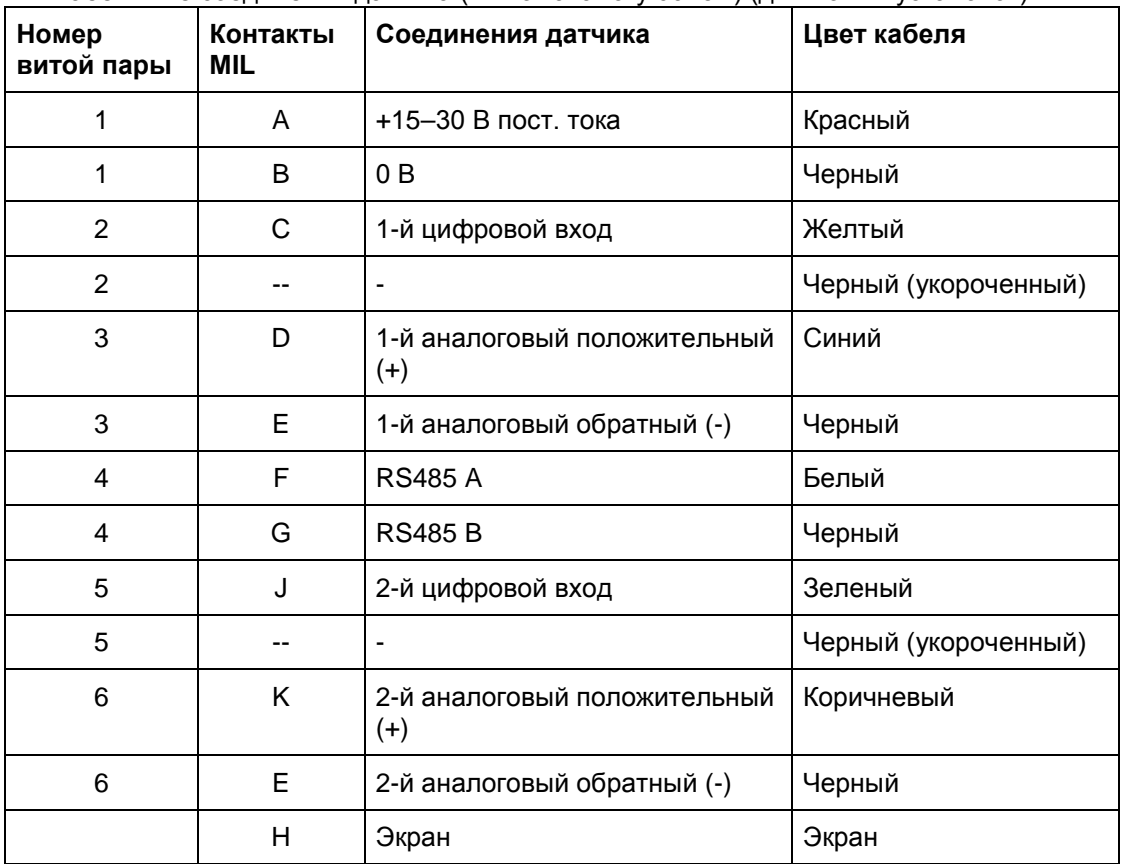

Кабельные соединения датчика (№ по каталогу 0975A) (для новых установок):

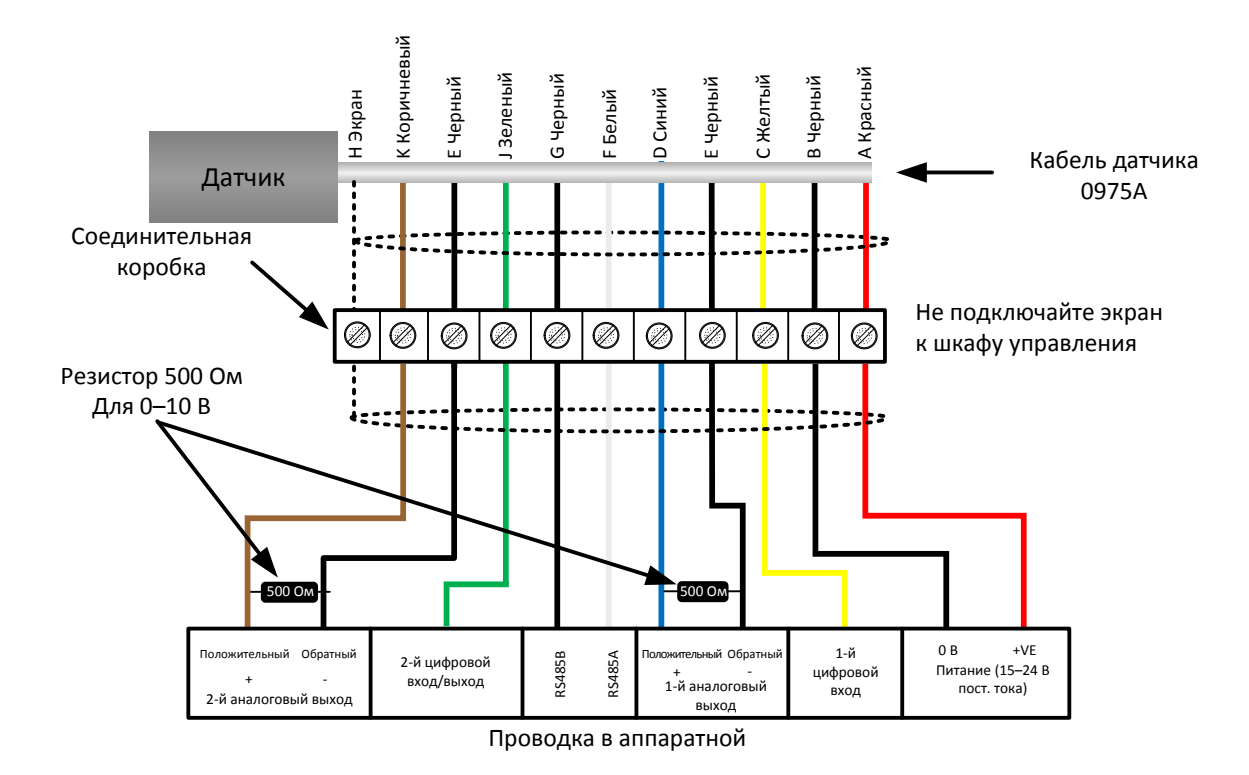

**Рисунок 1: Подключение кабеля датчика 0975A**

<span id="page-13-1"></span>*Примечание. Кабельный экран заземляется на датчике. Необходимо убедиться в том, что установка, в которой используется датчик, заземлена надлежащим образом.*

## <span id="page-13-0"></span>**4 Многоканальное соединение RS485**

Последовательный интерфейс RS485 позволяет объединить до 16 датчиков посредством многоканальной сети. Каждый датчик следует подключать через водонепроницаемую соединительную коробку.

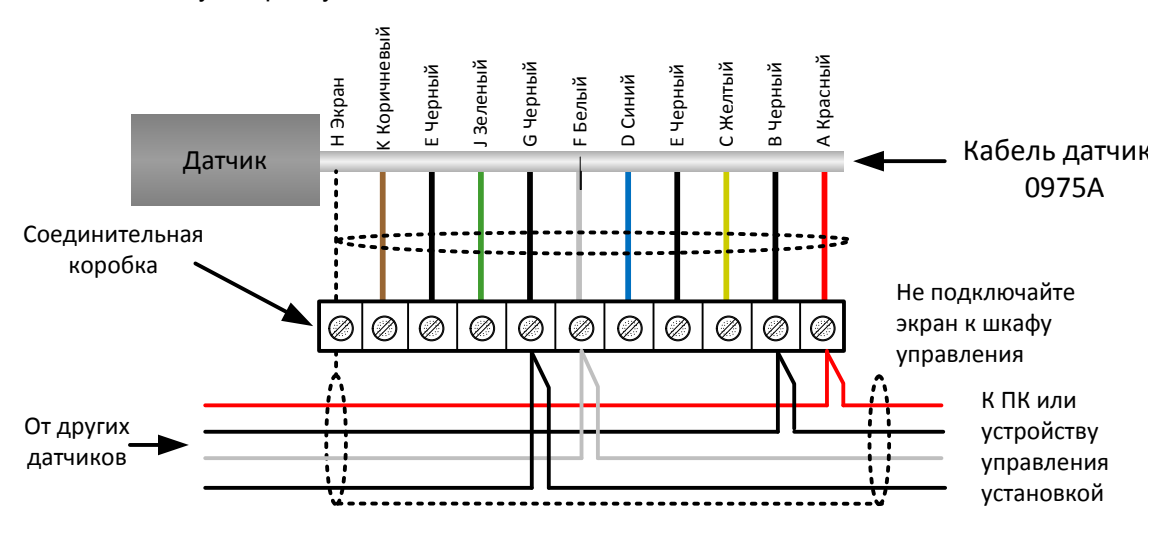

<span id="page-13-2"></span>**Рисунок 2: Многоканальное подключение RS485**

#### <span id="page-14-0"></span>**5 Подключение цифровыхвходов и выходов**

У датчика имеется два цифровых выхода, второй из которых может также использоваться для вывода сигнала определенного состояния. Полное описание порядка конфигурирования цифровых входов и выходов см. в Руководстве по настройке HD0679. Чаще всего цифровой вход используется при усреднении по партиям для указания начала и конца каждой партии. Этот способ рекомендуется, так как он обеспечивает репрезентативные показания для всей выборки в каждой партии.

Входной сигнал активизируется при подаче напряжения 15–30 В пост. тока на цифровой вход. Для этого в качестве источника возбуждения может быть использован источник питания датчика или внешний источник, как показано ниже.

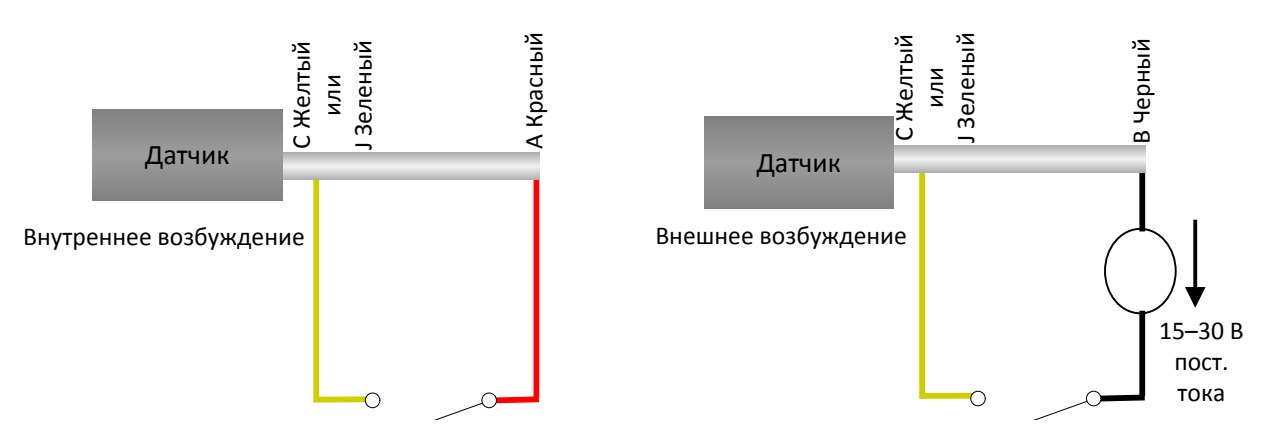

**Рисунок 3: Внутреннее или внешнее возбуждение цифровых входов 1 и 2**

<span id="page-14-1"></span>При включении цифрового выхода электронная схема датчика подает на контакт J напряжение 0 В. Это можно использовать для переключения реле по такому сигналу, как «Бункер пуст». Обратите внимание, что максимально допустимый ток в таком случае равен 500 мА и во всех случаях необходимо использовать защиту по току.

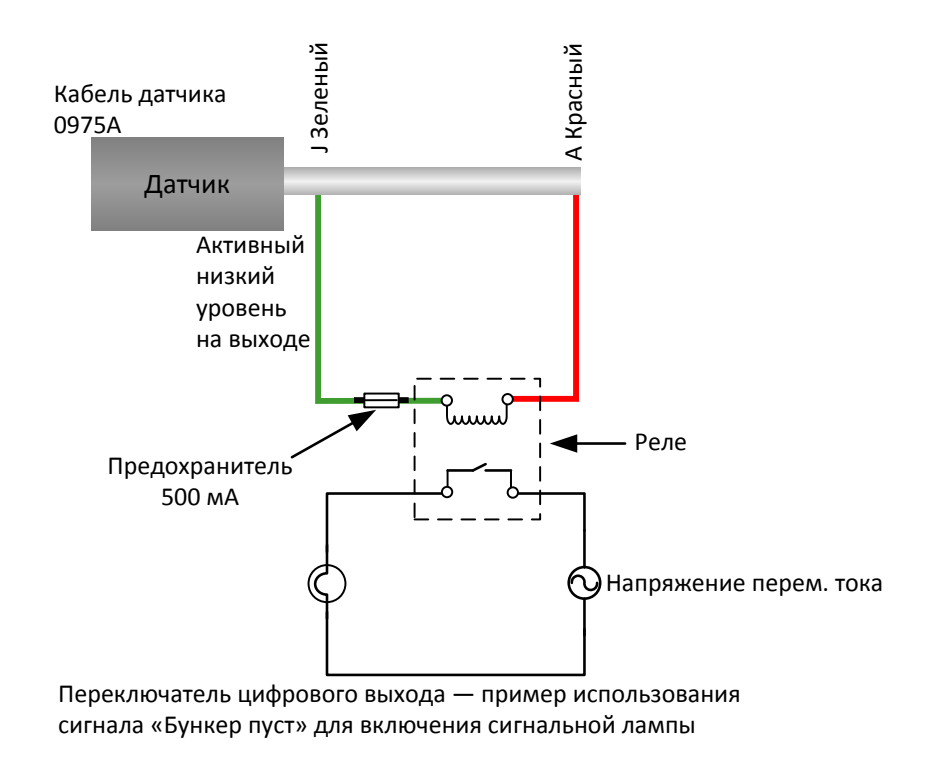

<span id="page-14-2"></span>**Рисунок 4: Включение цифрового выхода 2**

## <span id="page-15-0"></span>**6 Подключение кабеля датчика к вращающемуся соединителю (Orbiter)**

#### **6.1 Проводка для всех типов вращающихся соединителей**

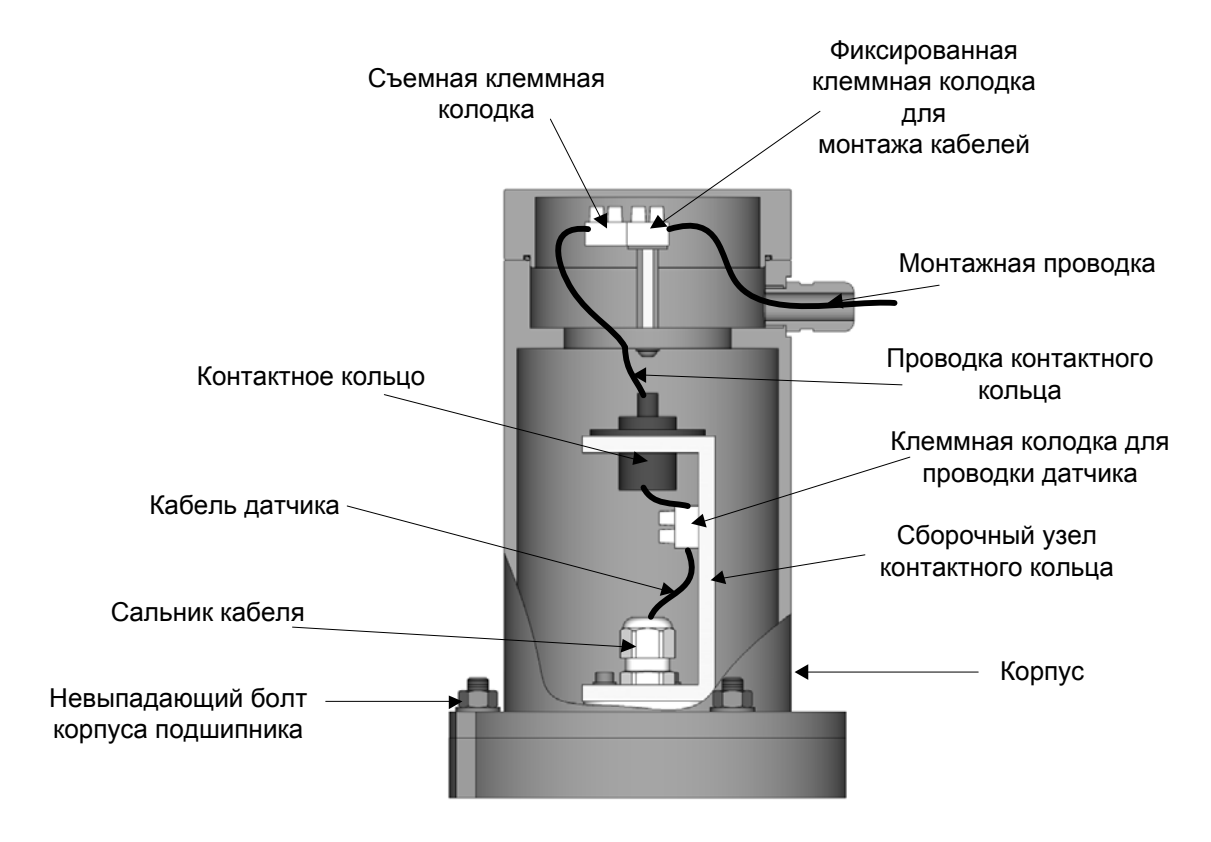

<span id="page-15-1"></span>**Рисунок 5: Кабельные соединения датчика для вращающихся соединителей всех типов.**

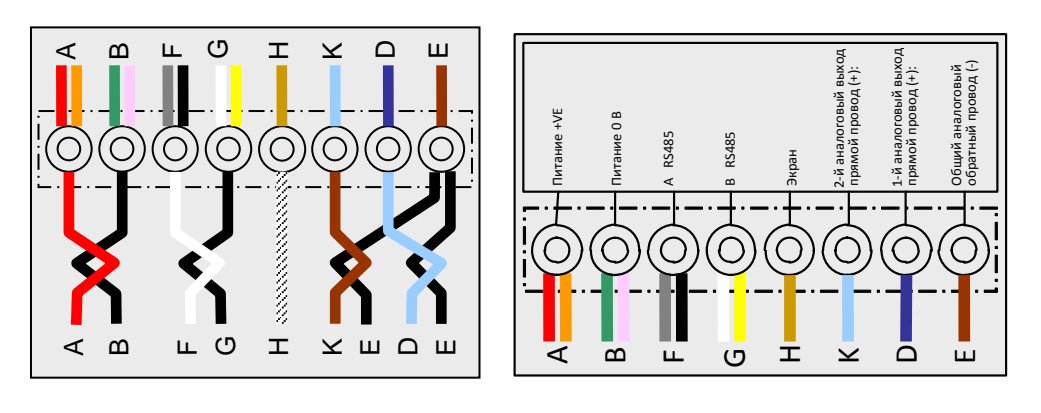

<span id="page-15-2"></span>(A) Подключение кабеля датчика (B) Кабельные соединения установки

**Рисунок 6: Электромонтажная схема**

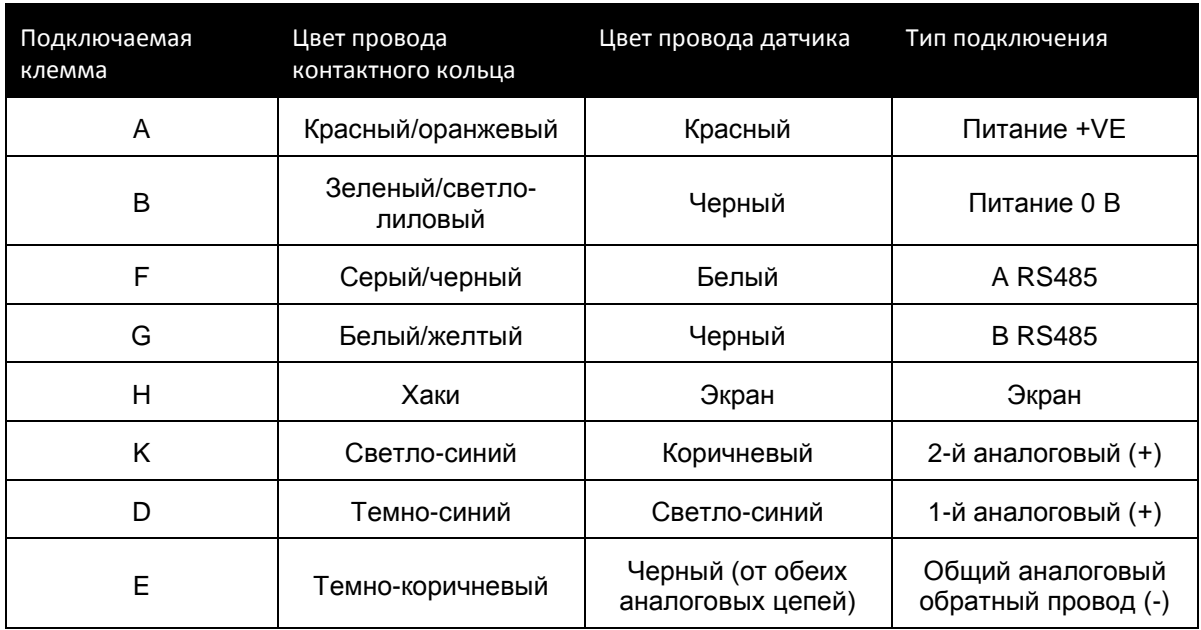

#### **Табл. 1: Подключения кабеля датчика к контактному кольцу**

#### **6.2 Подключение — вращающийся соединитель типа A**

- При снятом корпусе вращающегося соединителя пропустите кабель, подключенный к датчику Hydro-Probe Orbiter, через вращающийся вал и сальник сборочного узла контактного кольца, затем обрежьте кабель до требуемой длины. Убедитесь, что кабель и его защитный шланг не задевают за кронштейны смесителя. Затяните сальник.
- Обрежьте оболочку кабеля и обожмите на проводах цилиндрические наконечники. Требуются 8 проводов, неиспользуемые провода следует обрезать.
- В соответствии со схемой подсоедините клеммы во вращающемся соединителе (см. [Рисунок](#page-15-2) 6).
- Установите корпус на сборочный узел контактного кольца и закрепите его, используя невыпадающие болты корпуса подшипника.
- Проведите кабель установки через кабельный сальник корпуса и обрежьте его до требуемой длины. Закрепите кабель установки на неподвижной клеммной колодке в соответствии со схемой на крышке (см. [Рисунок](#page-15-2) 6). Установите съемную пробку клеммной колодки сборочного узла контактного кольца.
- Установите крышку вращающегося соединителя и закрепите ее винтами.

#### **6.3 Подключение — вращающийся соединитель типа B**

- При снятом корпусе вращающегося соединителя пропустите кабель, подключенный к датчику Hydro-Probe Orbiter, через сальник кабеля, затем обрежьте кабель до требуемой длины.
- Обрежьте оболочку кабеля и обожмите на проводах цилиндрические наконечники. Используются 8 проводов, все неиспользуемые провода следует обрезать.
- В соответствии со схемой подсоедините клеммы во вращающемся соединителе (см. [Рисунок](#page-15-2) 6).
- Установите корпус на сборочный узел контактного кольца и закрепите его, используя невыпадающие болты корпуса подшипника.
- Проведите кабель установки через кабельный сальник корпуса и обрежьте его до требуемой длины. Закрепите кабель установки на неподвижной клеммной колодке в соответствии со схемой на крышке (см. [Рисунок](#page-15-2) 6).
- Установите съемную пробку клеммной колодки сборочного узла контактного кольца.
- Установите крышку вращающегося соединителя и закрепите ее винтами.

## <span id="page-18-1"></span>**1 Подключение к ПК**

Для подсоединения интерфейса RS485 к ПК требуется преобразователь. Одновременно можно подключить до 16 датчиков.

<span id="page-18-0"></span>*Примечание. Все датчики настраиваются на заводе на адрес 16, используемый по умолчанию. Если к системе управления или к ПО Hydronix Hydro-Com подключено несколько датчиков по RS485, адреса всех датчиков должны быть различными. Подробную информацию см. в соответствующем руководстве пользователя Hydro-Com.* 

При использовании кабеля длиной не более 100 м использовать согласующий резистор для линии RS485 не требуется. При использовании более длинных кабелей установите резистор (приблизительно 100 Ом) последовательно с конденсатором 1000 пФ параллельно каждому концу кабеля. Настоятельно рекомендуется выводить сигналы с RS485 на панель управления, даже если они не будут использоваться, так как это облегчит применение диагностического программного обеспечения, если в этом возникнет потребность.

Hydronix поставляет четыре типа преобразователей.

#### **1.1 Преобразователь RS232 – RS485 D-типа (№ по каталогу: 0049B)**

Преобразователь с RS232 на RS485, выпускаемый компанией KK systems, рассчитан на подключение к одной сети до шести датчиков. Преобразователь имеет клеммную колодку для присоединения проводов A и B RS485 типа «витая пара». Преобразователь можно подключать непосредственно к последовательному порту ПК.

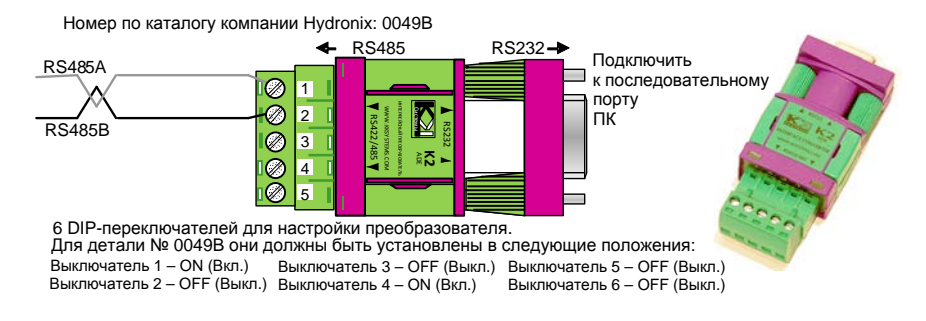

**Рисунок 7: Подсоединение преобразователя RS232/485 (0049B)**

## <span id="page-18-2"></span>**1.2 Преобразователь RS232 – RS485 – монтаж на DIN-рейку (№ по каталогу: 0049A)**

Преобразователь с RS232 на RS485, выпускаемый компанией KK systems, рассчитан на подключение к одной сети до 16 датчиков. Преобразователь имеет клеммную колодку для присоединения проводов A и B RS485 типа «витая пара». Преобразователь можно подключать к последовательному порту ПК.

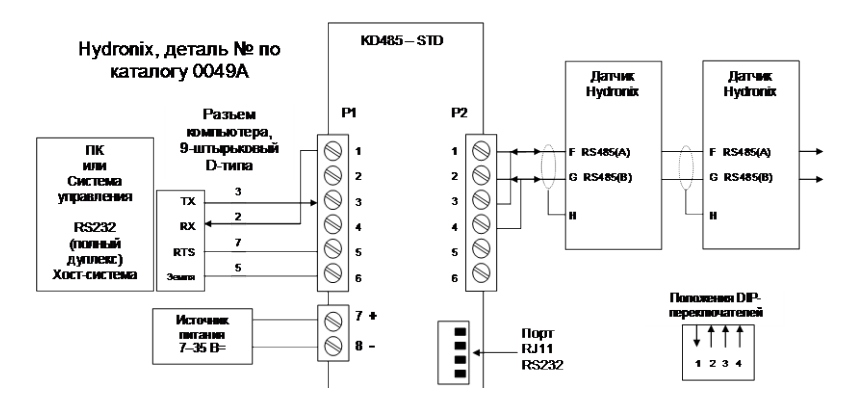

**Рисунок 8: Подсоединение преобразователя RS232/485 (0049A)**

#### <span id="page-19-0"></span>**1.3 Интерфейсный модуль датчика с USB**

Данный преобразователь USB-RS485, выпускаемый компанией KK systems, рассчитан на подключение к одной сети до 16 датчиков. Преобразователь имеет клеммную колодку для присоединения проводов A и B RS485 типа «витая пара». Преобразователь можно подключать к USB-порту. Интерфейсный модуль датчика запитывается от USB-порта. Если для датчика требуется питание, можно использовать внешний источник питания 24 В постоянного тока. Подробные сведения см. в Руководстве пользователя (HD0303) интерфейсного модуля датчика с USB.

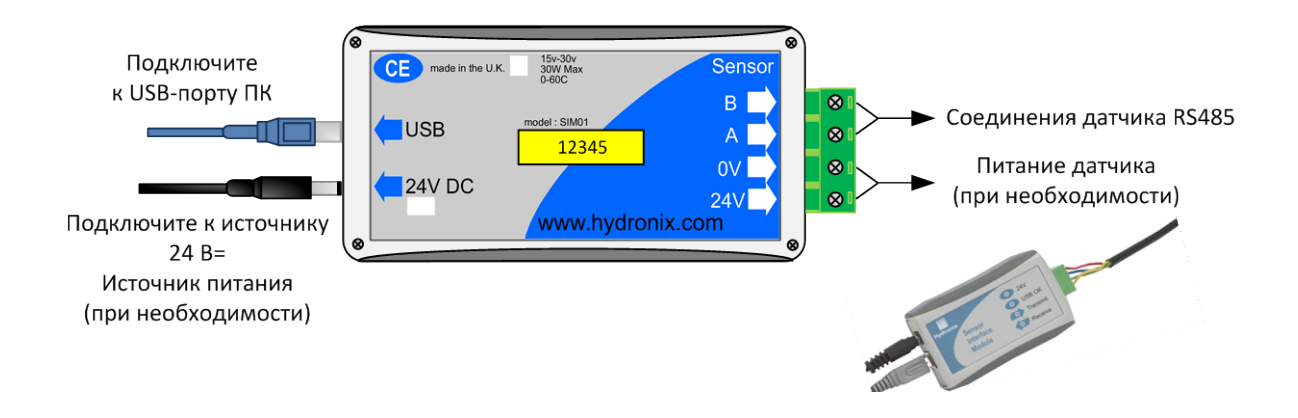

**Рисунок 9: Подсоединение преобразователя RS232/485**

## <span id="page-19-1"></span>**1.4 Модуль Ethernet (№ по каталогу: EAK01)**

Адаптер сети Ethernet, выпускаемый компанией Hydronix, рассчитан на подключение к сети Ethernet до 16 датчиков. Имеется также дополнительная функция Power Over Ethernet (EPK01), которая исключает необходимость в протягивании дополнительного дорогостоящего кабеля до удаленного местоположения, где отсутствует местный источник питания. Если эта функция не используется, то для адаптера сети Ethernet потребуется местный источник питания 24 В.

#### № по каталогу Hydronix: EAK01

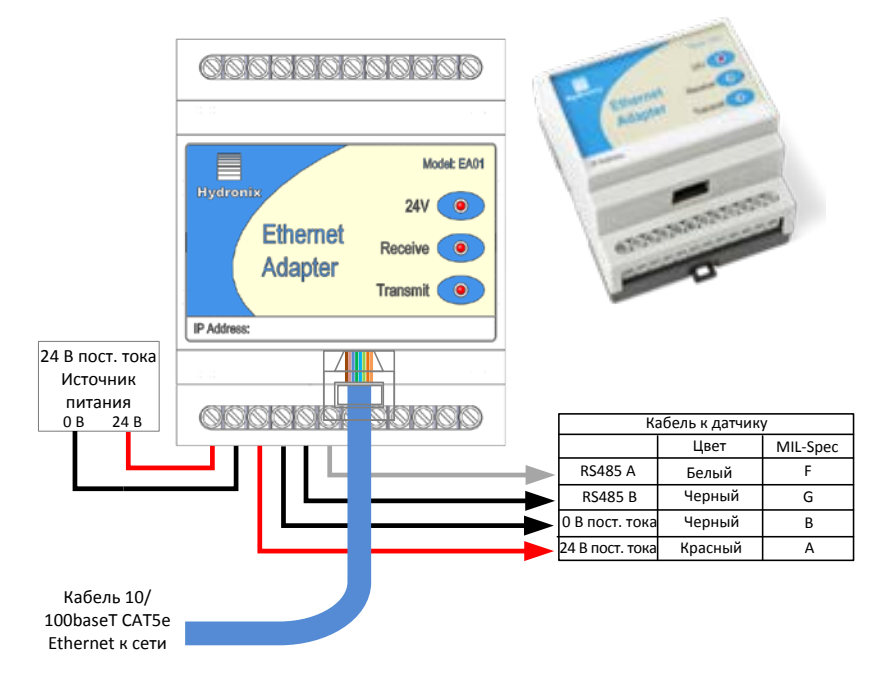

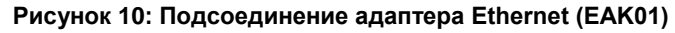

<span id="page-20-0"></span>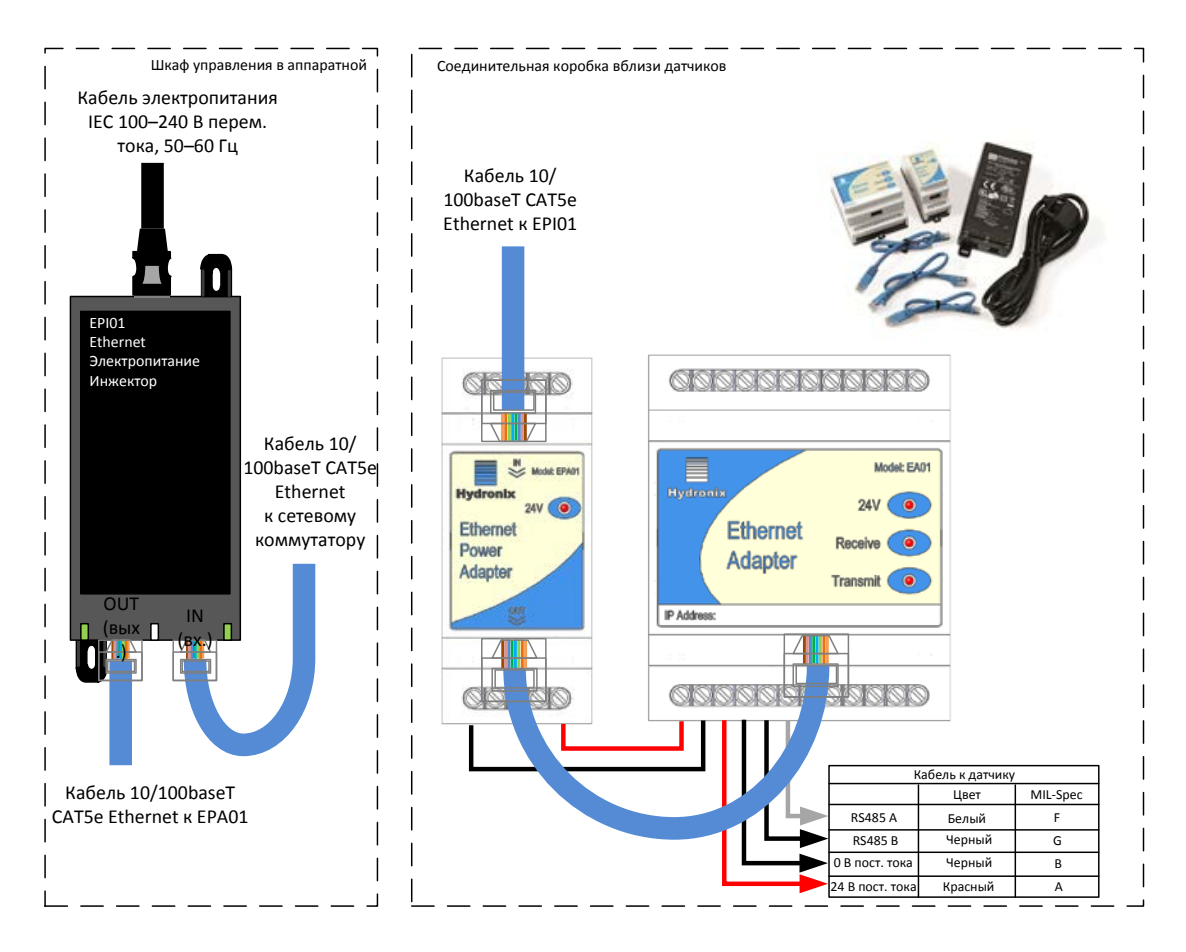

<span id="page-20-1"></span>**Рисунок 11: Подсоединение адаптера питания Ethernet (EPK01)**

# Приложение A Общая справка по документам

# <span id="page-22-1"></span>**1 Общая справка по документам**

<span id="page-22-0"></span>В данном разделе перечислены все другие документы, на которые имеются ссылки в настоящем Руководстве пользователя. При изучении данного руководства может оказаться полезным распечатать его в справочных целях.

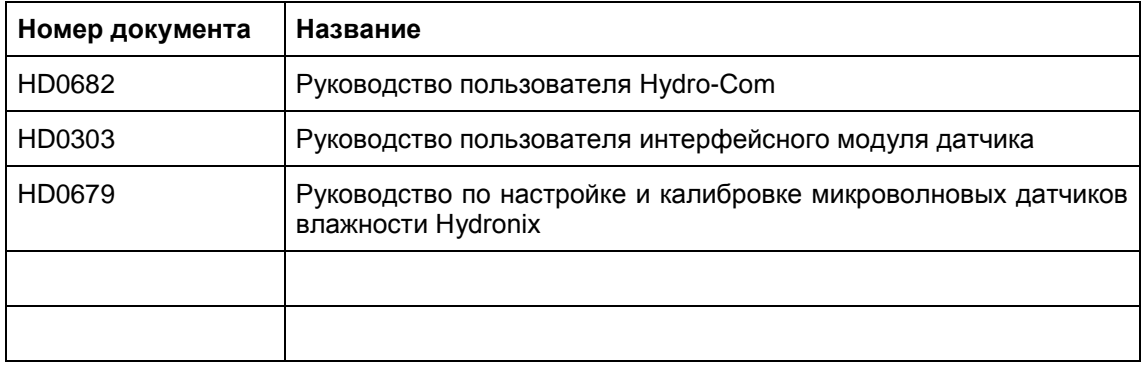

# *Алфавитный указатель*

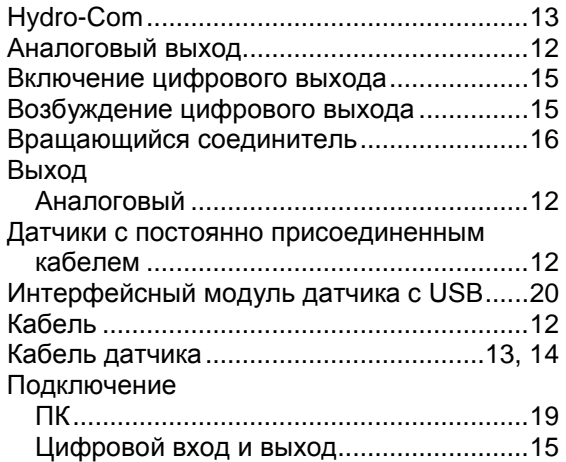

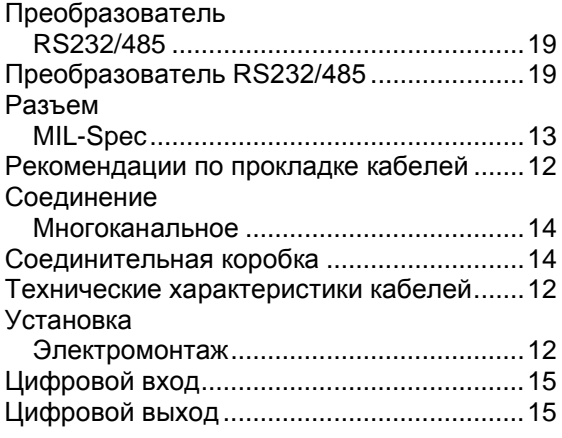